## e-Fatura Uygulaması ile Gelen Fatura Ekleri

e-Fatura uygulaması ile gönderilebilecek fatura türleri Satış Faturası, Verilen Hizmet Faturası, İhraç Kayıtlı Satış Faturası ve Satınalma İade Faturası'dır. Bunun yanında e-Fatura uygulaması ile alınıp sisteme işlenecek fatura türleri Satınalma Faturası, Alınan Hizmet Faturası, İhraç Kayıtlı Satınalma Faturası ve Satış İade Faturası'dır.

Cari Hesap alanında ve İşyeri alanında seçilen cari hesabın ve işyerinin e-Fatura kullanıcı olması durumunda, faturalarda faturalama türü alanında e-Fatura seçeneği otomatik olarak seçili duruma geçer.

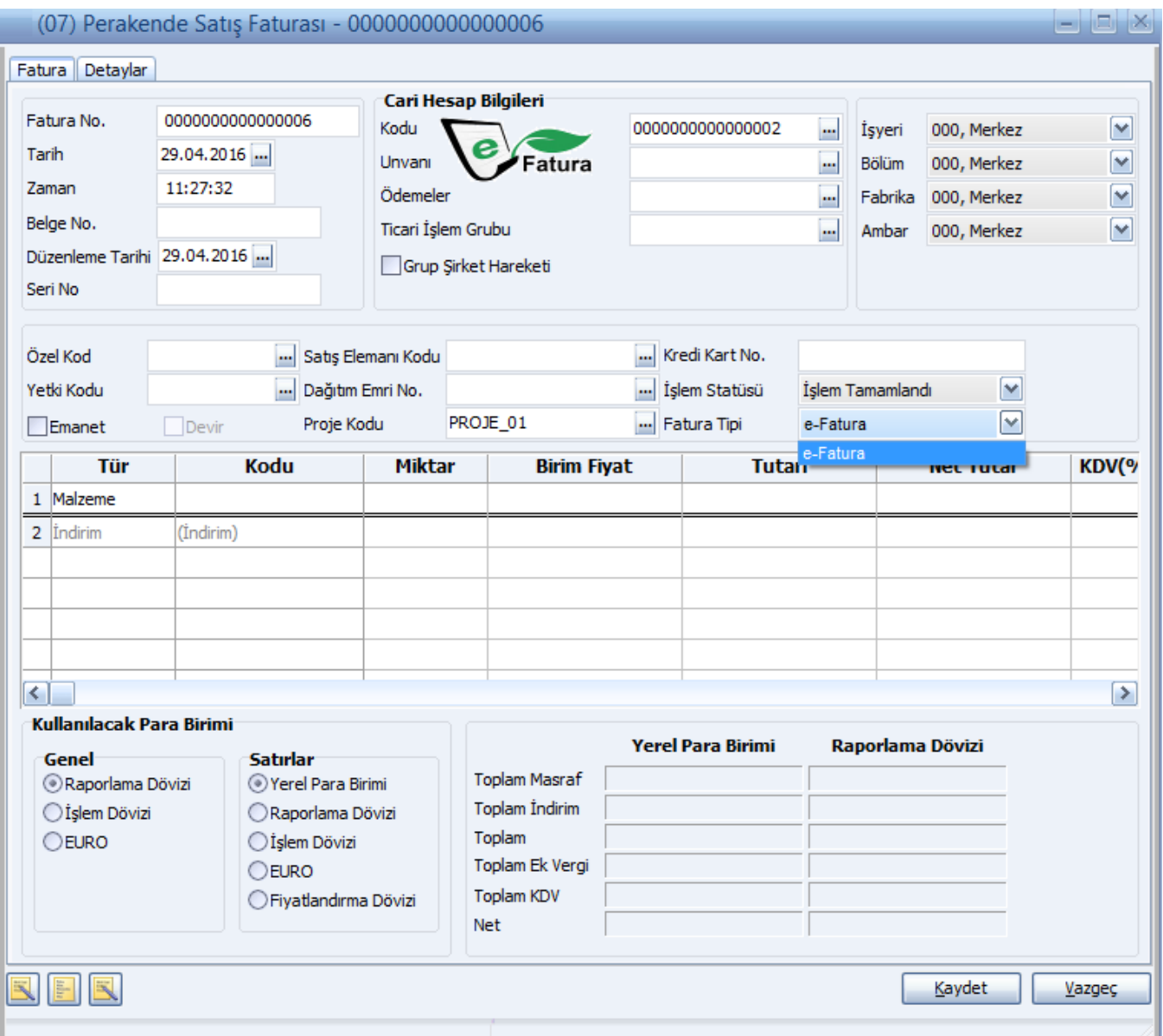

## e-Fatura Bilgileri

e-Fatura bilgileri, fatura üzerinde F9-sağ fare tuşu menüsündeki e-Fatura Bilgileri seçeneği ile girilir.

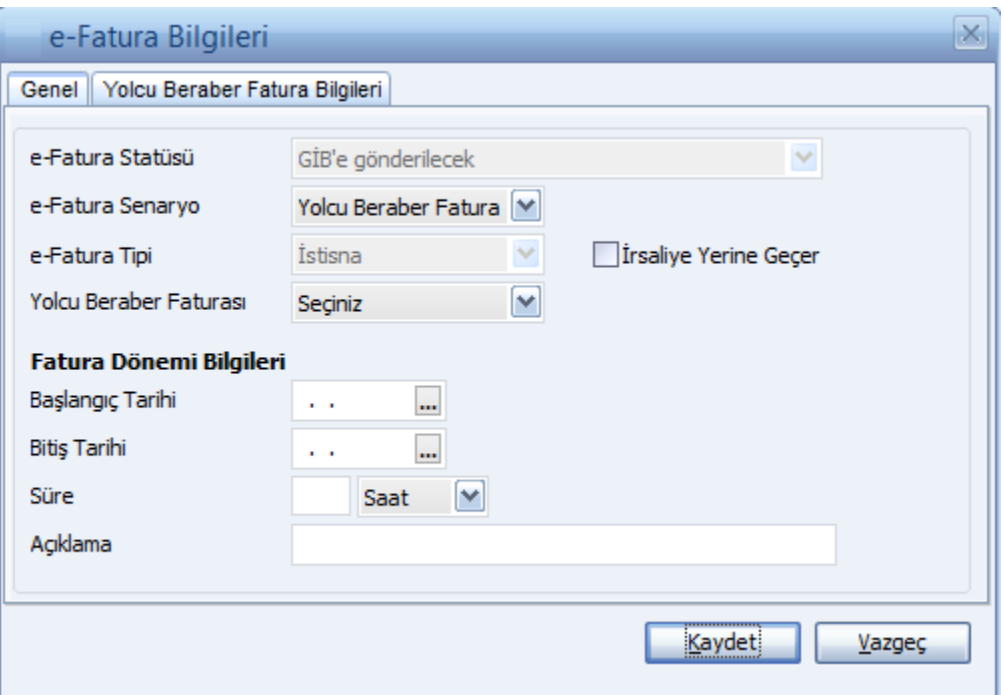

## Genel

e-Fatura uygulaması ile gönderilecek faturanın tipi, e-Fatura Bilgileri penceresinde yer alan e-Fatura Senaryo alanında belirlenir. Senaryo alanı

- Temel Fatura
- Ticari Fatura
- Yolcu Beraber Fatura

seçeneklerini içerir. Cari hesap kartında yapılan seçim faturaya öndeğer olarak aktarılır. Gerekirse değiştirilir.

Fatura bilgileri penceresinde e-Fatura Statüsü alanında yer alan seçenekler kaydedilen fatura tipine göre değişiklik gösterir. Fatura statüsü LogoConnect üzerinden gelen Sistem Yanıtı ve Uygulama Yanıtı kaydedildiğinde bu yanıtlardaki bilgilere göre otomatik güncellenir.

e-Fatura Tipi: e-Fatura türünün belirlendiği alandır. İlgili cari hesap kartında LogoConnect sayfasında belirlenen e-fatura tipi alana öndeğer olarak aktarılır. Şu seçenekleri içerir:

- Standart faturalar için herhangi bir seçim yapılmaz. (Seçiniz)
- Özel Matrah: Özel matrah uygulanan tütün, altın, gümüş, gazete, dergi, belediye şehir yolcu taşımacılığı ve telefon kartı satışları için kesilen faturalar.
- İstisna: İstisna uygulanan faturalar. (İhracat teslimleri ve bu teslimlere ilişkin hizmetler, mal ihracatı, hizmet ihracatı, serbest bölgelerdeki müşteriler için yapılan fason hizmetler vs..)
- **Araç Tescil:** Araç tescil için kesilen faturalar.
- **Tevkifat:** Tevkifat uygulanan faturalar.

Aşağıdaki durumlarda e-fatura tipinin "Tevkifat" seçilmesi zorunludur:

- Fatura satırlarında en az bir tane tevkifatlı malzeme seçildiğinde
- Faturadaki malzeme kartında seçilen ek vergi kartında Evrensel Kod 4171 seçildiğinde ve yine faturada seçili ticari işlem grubu kartında "İstisna Ek Vergi Uygulanacak" alanı işaretlendiğinde

Yolcu Beraber Faturası: Senaryosu Yolcu Beraber Faturası olan e-Faturalarda, iade şeklinin belirlendiği alandır. Seçiniz, Tax Free ve Vat Off seçeneklerini içerir.

Tax Free (Aracı Kurumdan Tahsil) seçimi yapıldığında e-Fatura Bilgileri/Adres Bilgileri sekmesinde yer alan İade Tutar alanına bilgi girişi yapılır.

Vat Off(Satıcıdan Tahsil) seçimi yapıldığında, tutar girişi yapılamaz.

İrsaliye Yerine Geçer: Faturanın aynı zamanda irsaliye olarak kullanılması için bu alan işaretlenir.

"Elektronik faturalarda, düzenleme tarihi yanında düzenleme zamanının da saat ve dakika olarak gösterilmesi suretiyle elektronik faturanın alınacak kâğıt çıktısı üzerine "İrsaliye yerine geçer" ifadesinin yazılması ve yetkili tarafından imzalanması halinde herhangi bir izne gerek bulunmadan irsaliye olarak kullanılması mümkündür. Ancak bu uygulama elektronik faturanın malın teslimi anında düzenlenmesi durumunda söz konusu olabilecektir" GİB

Fatura Dönemi Bilgileri başlığı altındaki alanlardan dönem kullanılması durumunda geçerli olacak bilgiler kaydedilir.

Dönemin belli bir tarih aralığı olarak belirlenmesi halinde "Başlangıç Tarihi" ve "Bitiş Tarihi" girilir. Bunun dışında dönem, süre olarak belirtiliyorsa süresi ve birimi ilgili alanlarda kaydedilir.

## Yolcu Beraber Fatura

e-Fatura senaryosu Yolcu Beraber Faturası olan e-Faturalarda, turist bilgilerinin belirtildiği alandır. Turiste ait Kimlik Bilgileri, Pasaport Bilgileri, Adres Bilgileri, Banka Hesap Bilgileri, Çıkış Bilgileri ve İade Edilecek KDV Tutarı bilgileri yer alır.

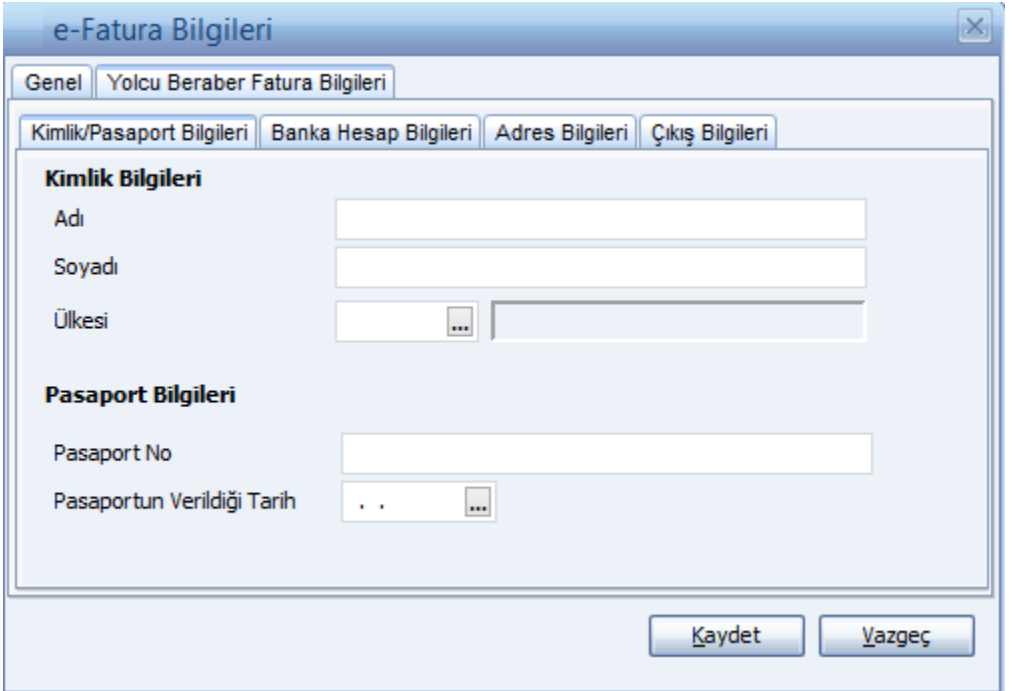

Turistin Adı ve soyadı, Uyruğu, Ülke ve Turist Pasaport Numarası alanları bilgi girişi zorunlu alanlardır.

- Toptan Satış (Perakende) Faturalarında, e-Fatura kutucuğu işaretli ve senaryosu da "Yolcu Beraber Fatura" olduğunda, Fatura Tipi "Kağıt Fatura" seçilebilir.
- e-Fatura bilgilerinde Senaryo alanında Yolcu Beraber Faturası seçili olduğunda Toptan Satış Faturası üzerinden iade faturası kesildiğinde Toptan Satış Faturasının e-Fatura statüsü; "İade Edildi" olur.
- Toptan Satış Faturası iade edilince oluşan Toptan Satış İade Faturasının Statüsü: "Alıcıda/Gümrükte Kabul Edildi" olur.